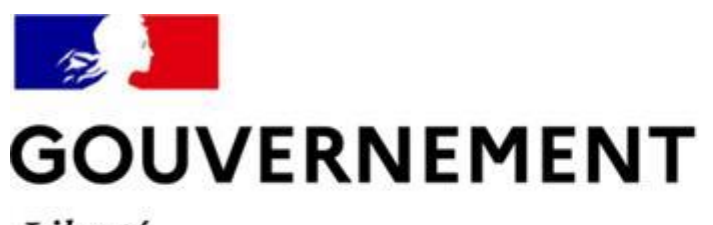

Liberté Égalité Fraternité

## **SÉCURITÉ ROUTIÈRE VIVRE, ENSEMBLE**

## **MESURE 6 : RDVPERMIS**

# **Guide utilisateurs AE Nouvelle fonctionnalitéPage de réservation Crenodispo**

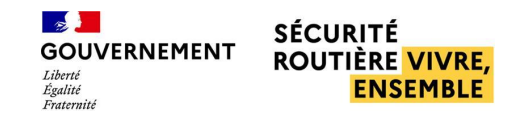

### **SOMMAIRE**

- Les possibilités offertes par la nouvelle page de réservation CRENODISPO
- PRÉSENTATION DE LA FONCTIONNALITÉ :  $\mathcal{L}(\mathcal{A})$ 
	- Sélectionner les centres favoris  $\bullet$
	- Effectuer une réservation groupée

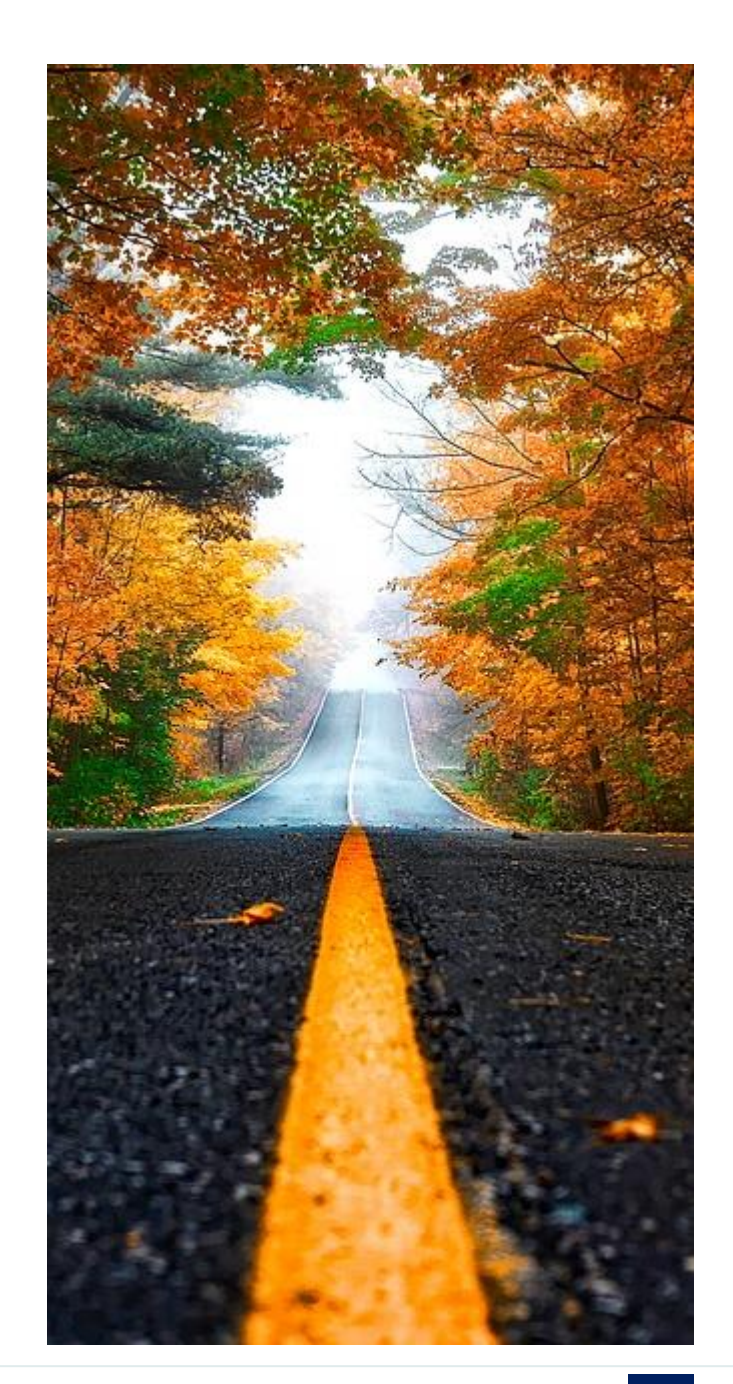

## **LA NOUVELLE PAGE DE RÉSERVATION CRENODISPO**

Avec la nouvelle page de réservation, vous avez la possibilité :

#### De sélectionner jusqu'à 3 centres préférentiels par catégorie

De réserver de manière groupée, en un seul clic, plusieurs créneaux d'examens sur un de vos centres préférentiels

De réduire le nombre de déplacements sur les centres d'examens en regroupant plus facilement vos élèves pour les accompagner passer l'épreuve pratique

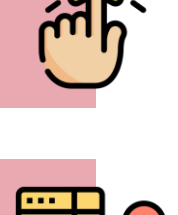

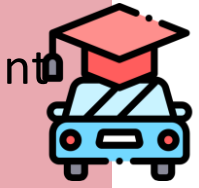

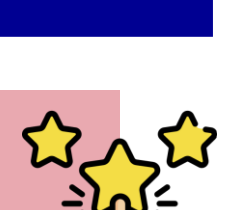

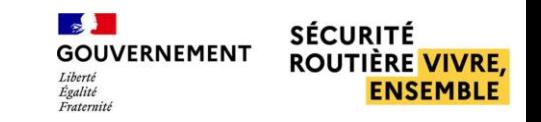

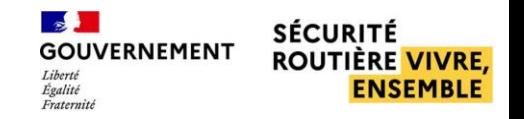

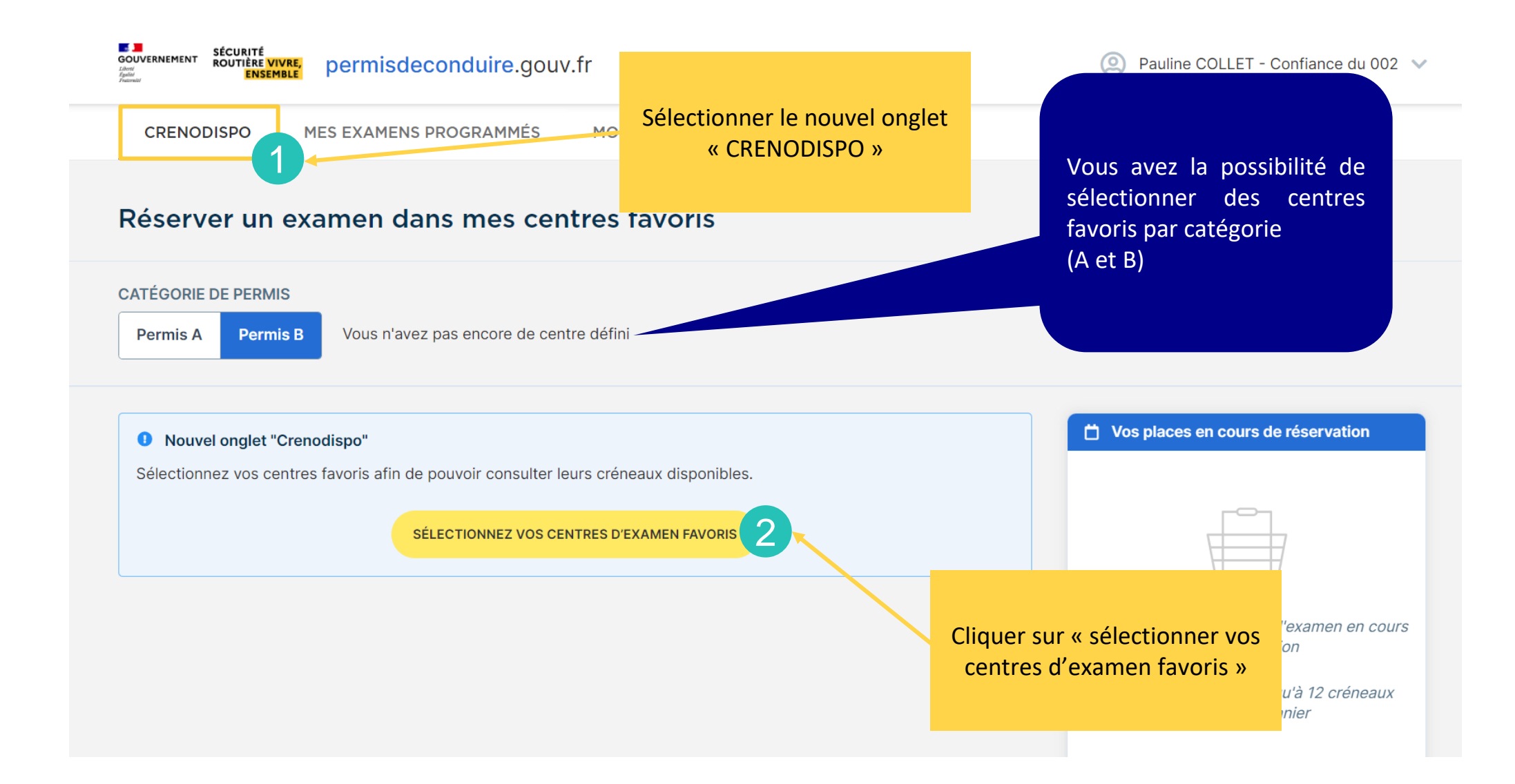

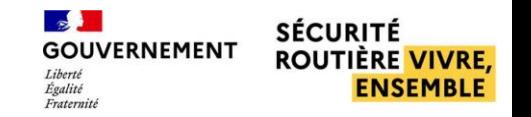

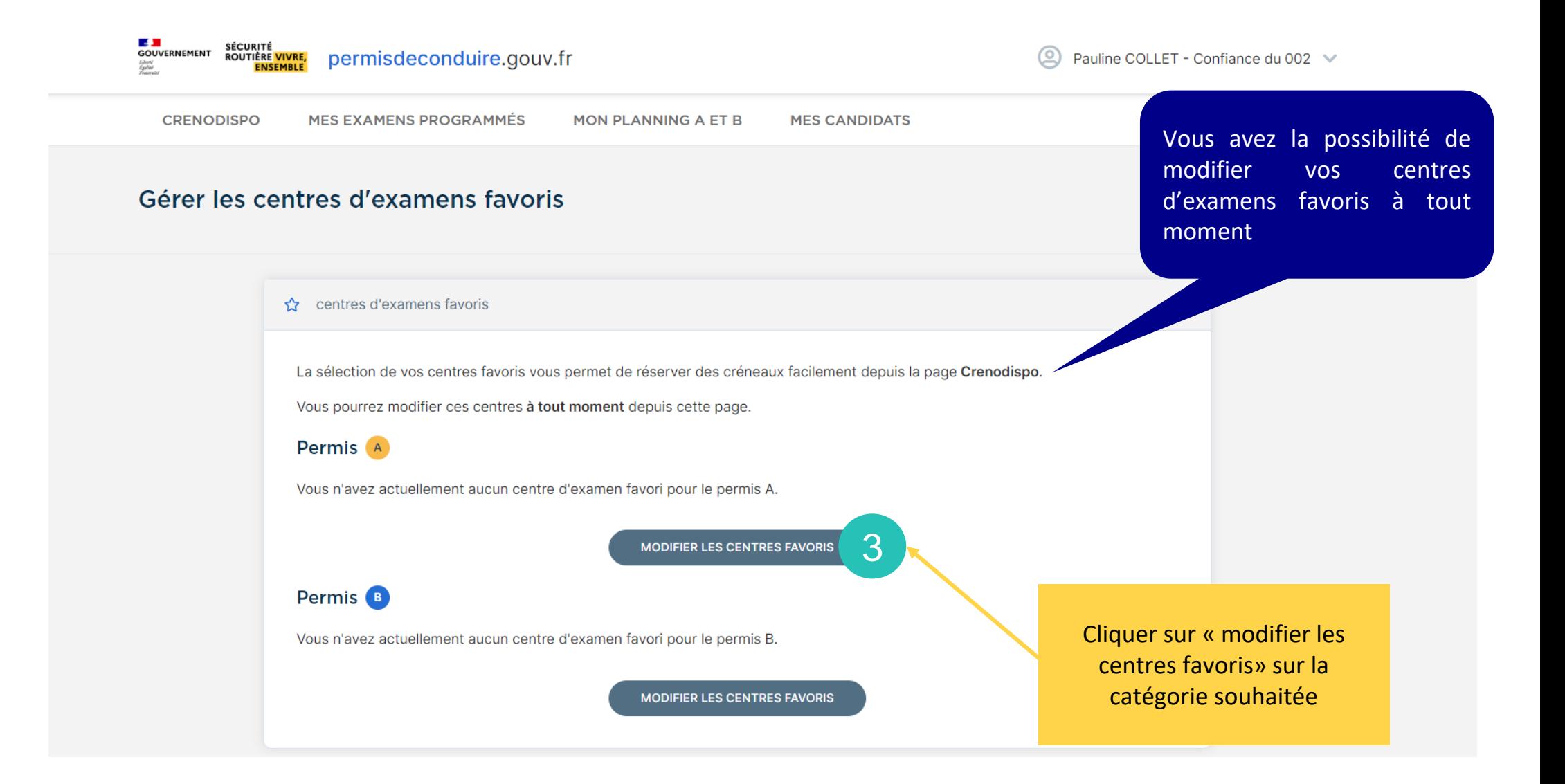

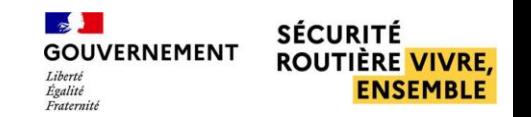

#### Gérer les centres d'examens favoris

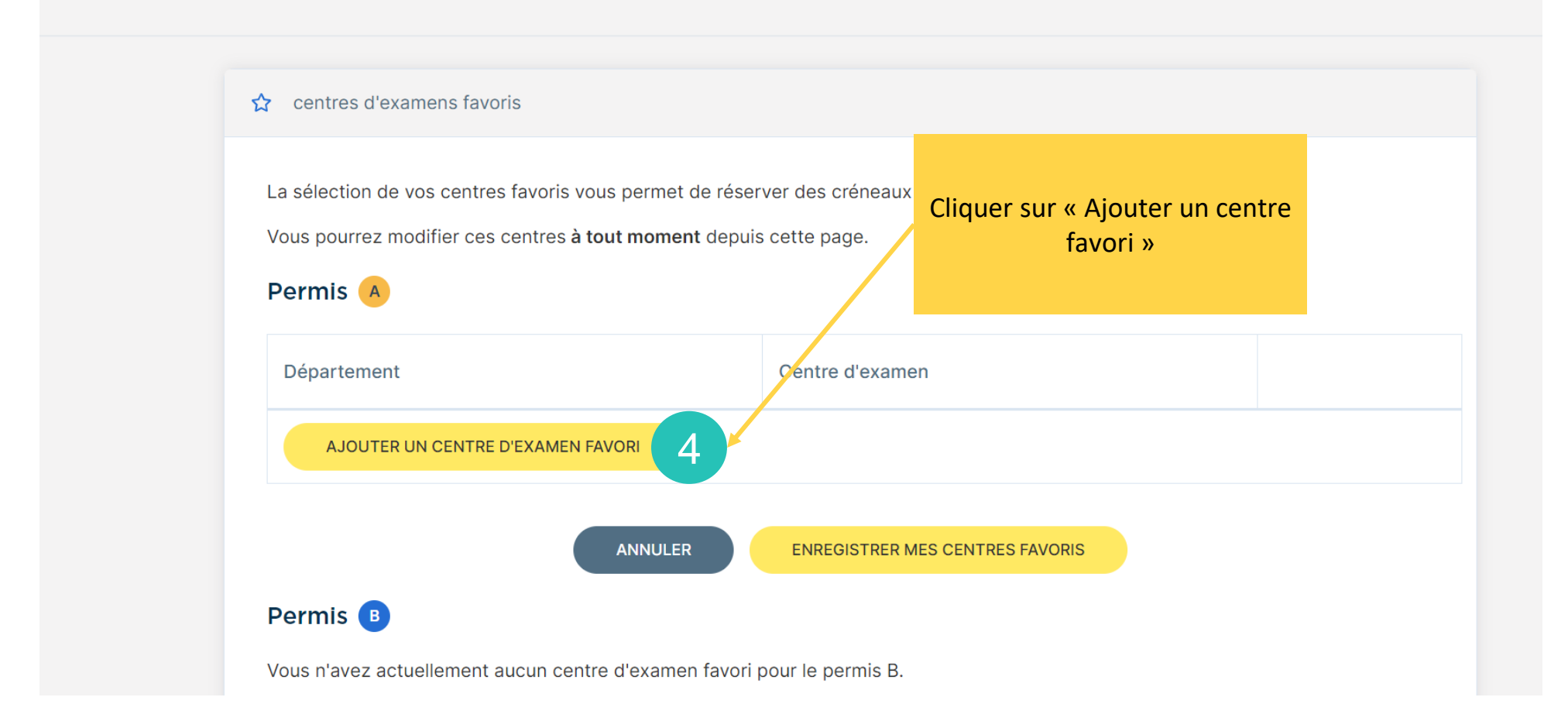

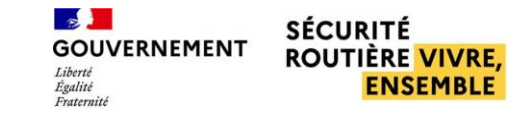

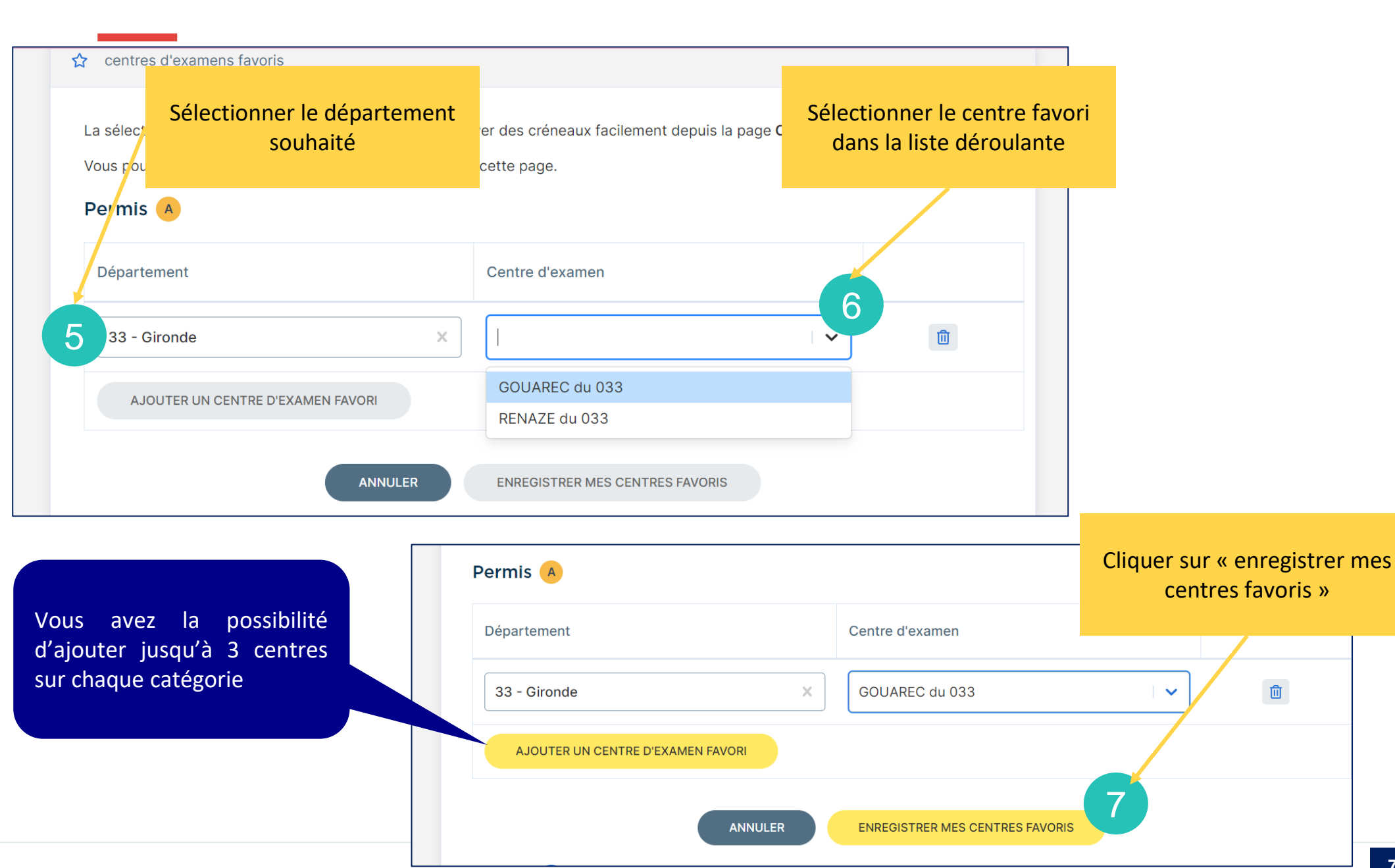

 $\sim$ **SÉCURITÉ GOUVERNEMENT ROUTIÈRE VIVRE,** Liberté **ENSEMBLE** Égalité<br>Fraternité

La mise à jour des centres favoris a bien été effectuée ! Ø Vos centres favoris ont été mis à jour

> Un message de confirmation s'affiche

 $\hat{\mathbf{x}}$  centres d'examens favoris

La sélection de vos centres favoris vous permet de réserver des créneaux facilement depuis la page Crenodispo.

Vous pourrez modifier ces centres à tout moment depuis cette page.

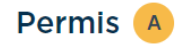

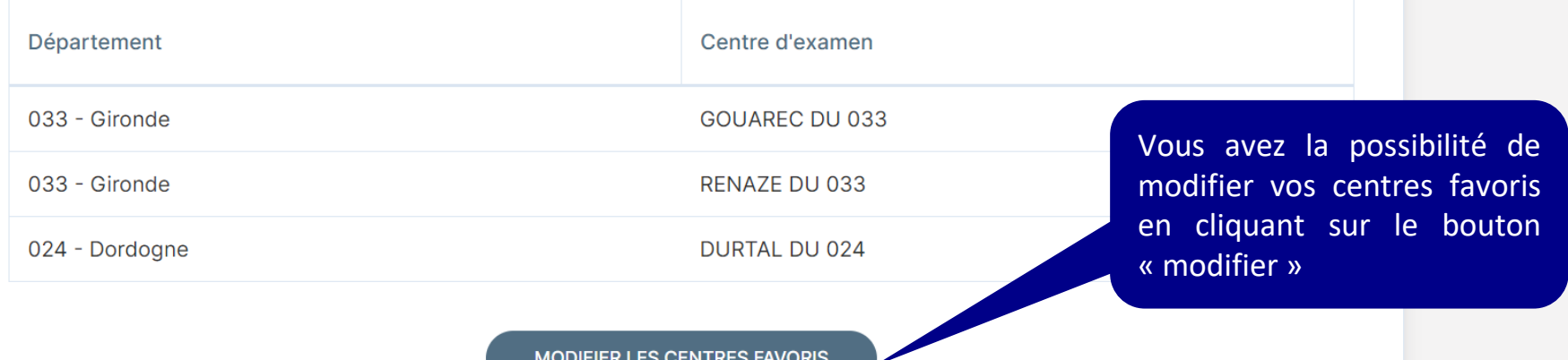

**8**

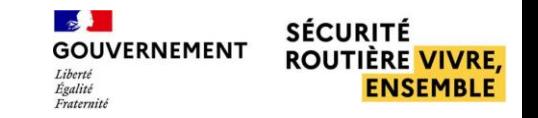

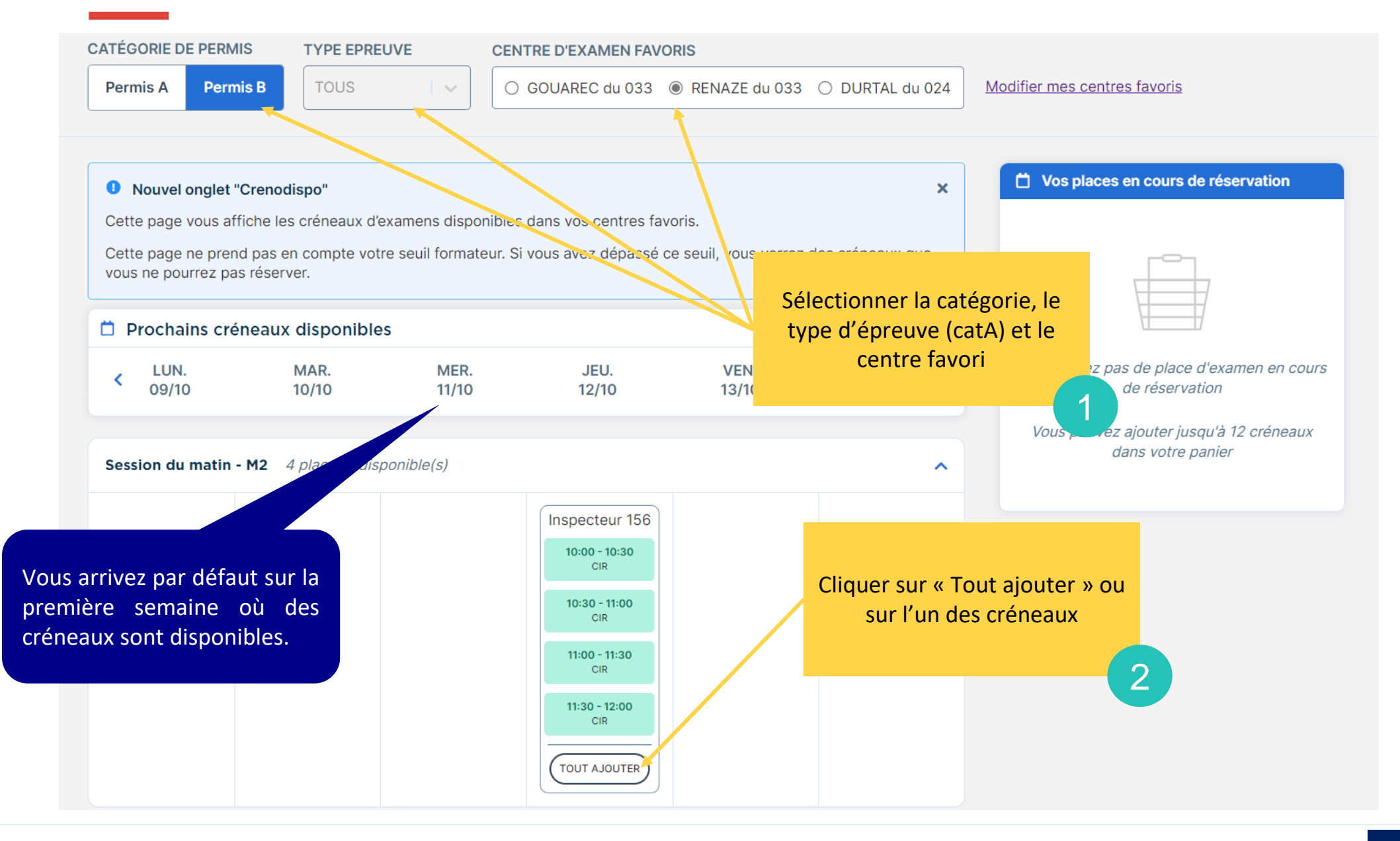

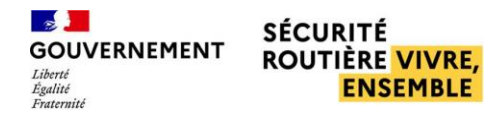

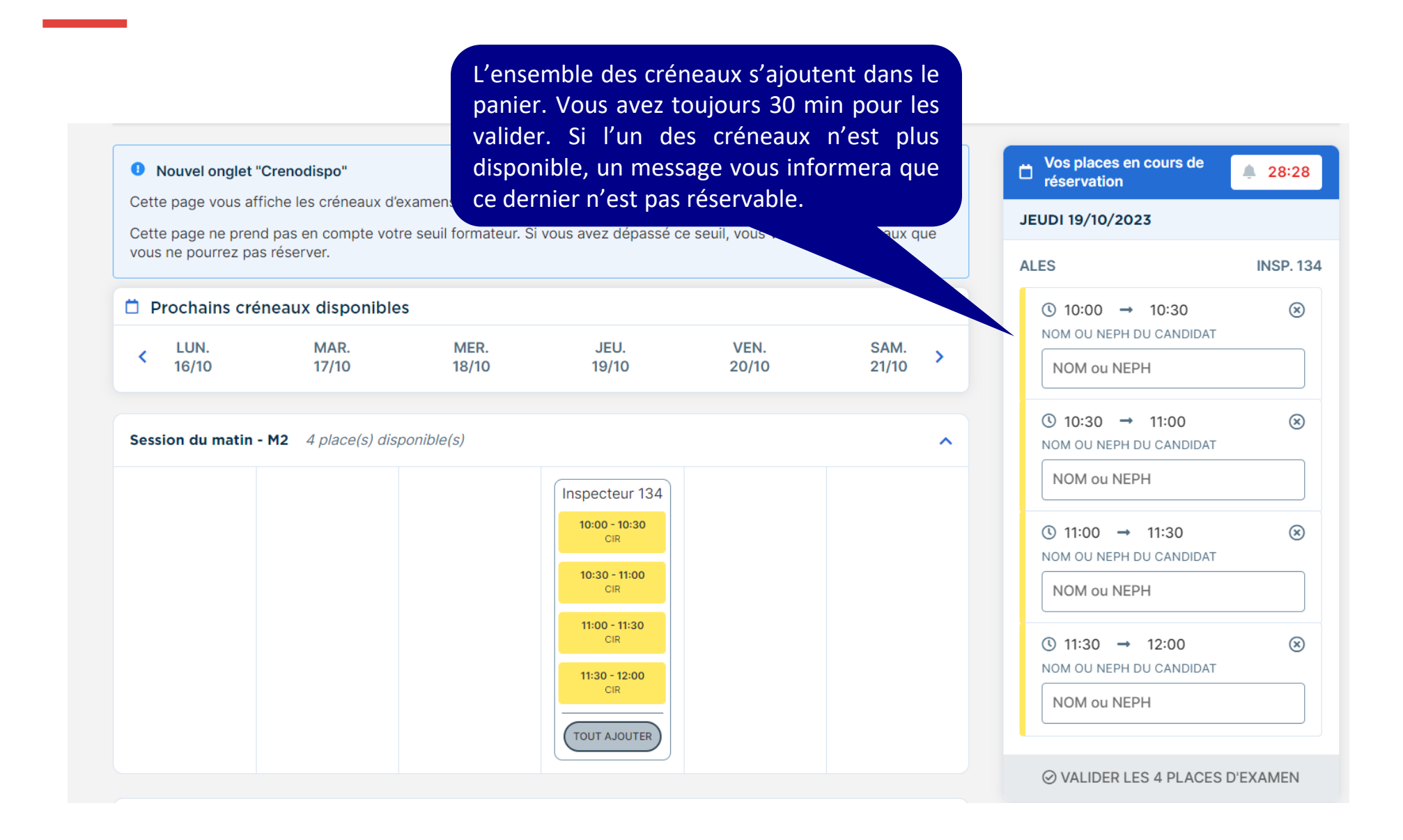

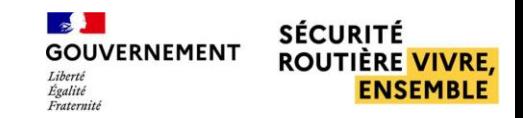

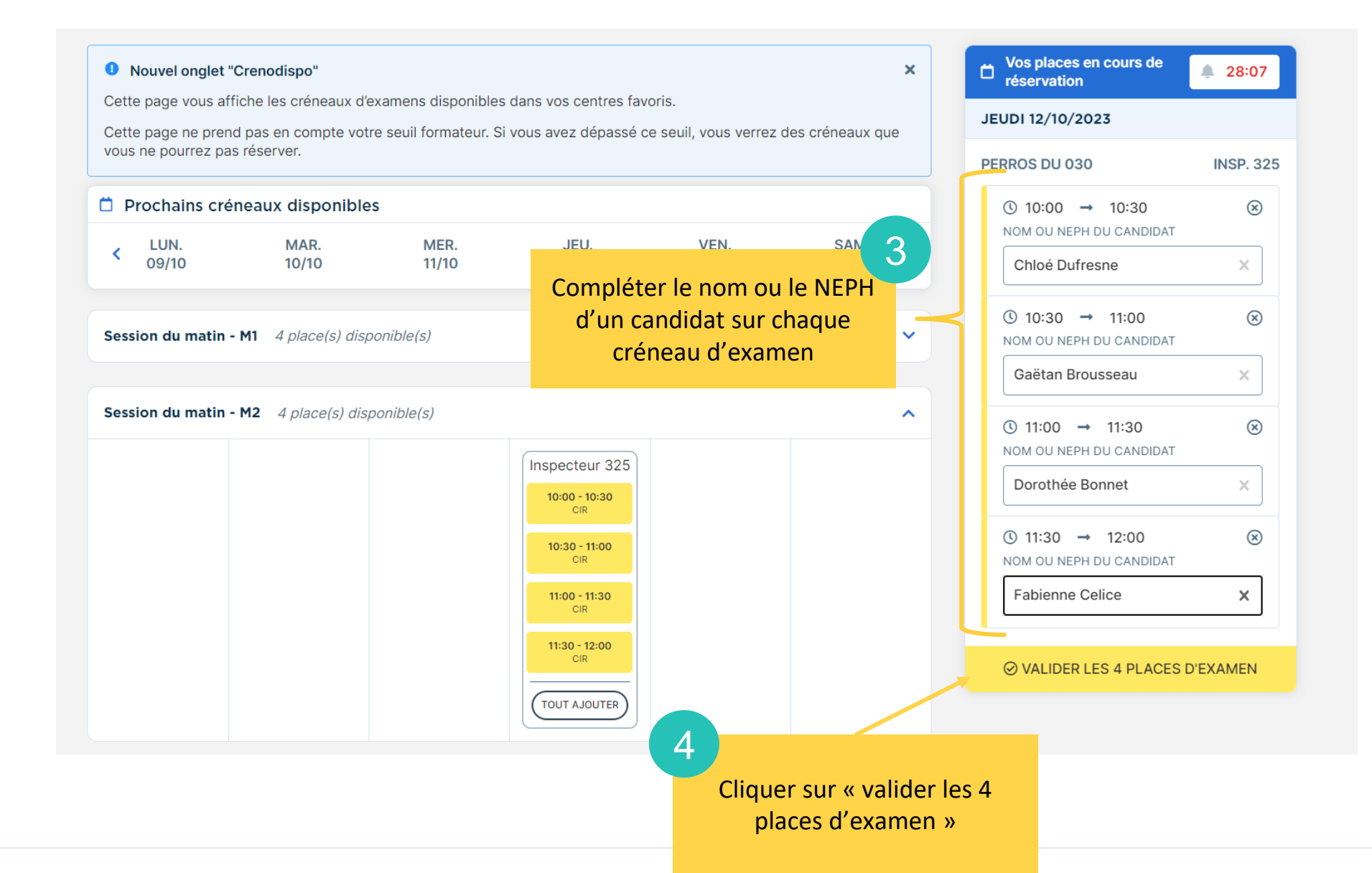

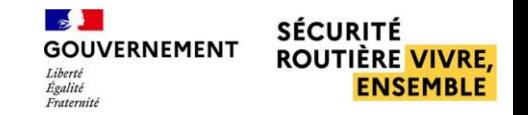

Un bandeau d'information vous confirme la réservation des créneaux

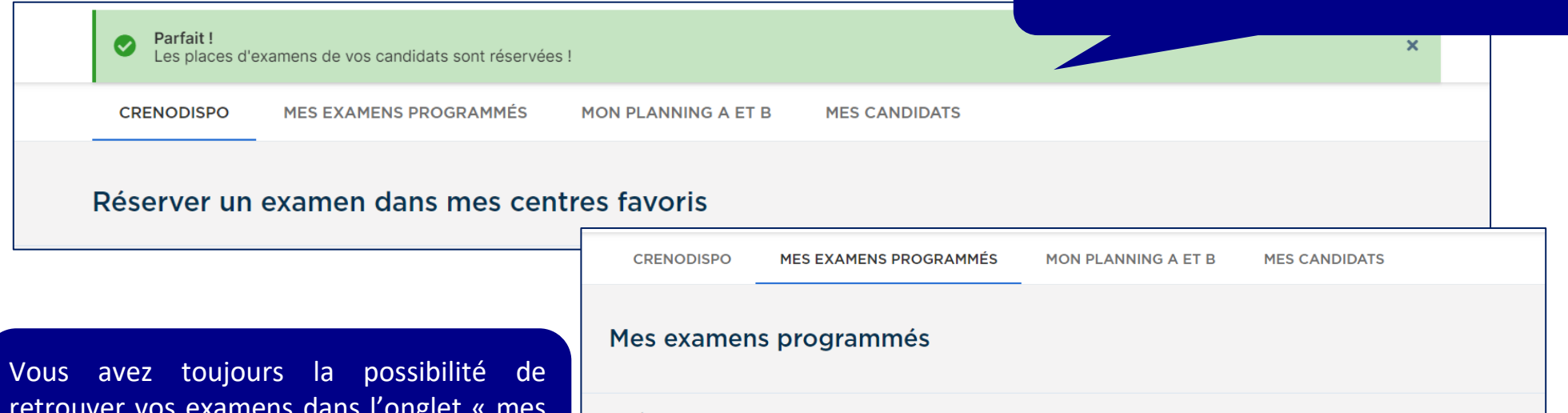

retrouver vos examens dans l'onglet « mes examens programmés » ou « mon planning A et B »

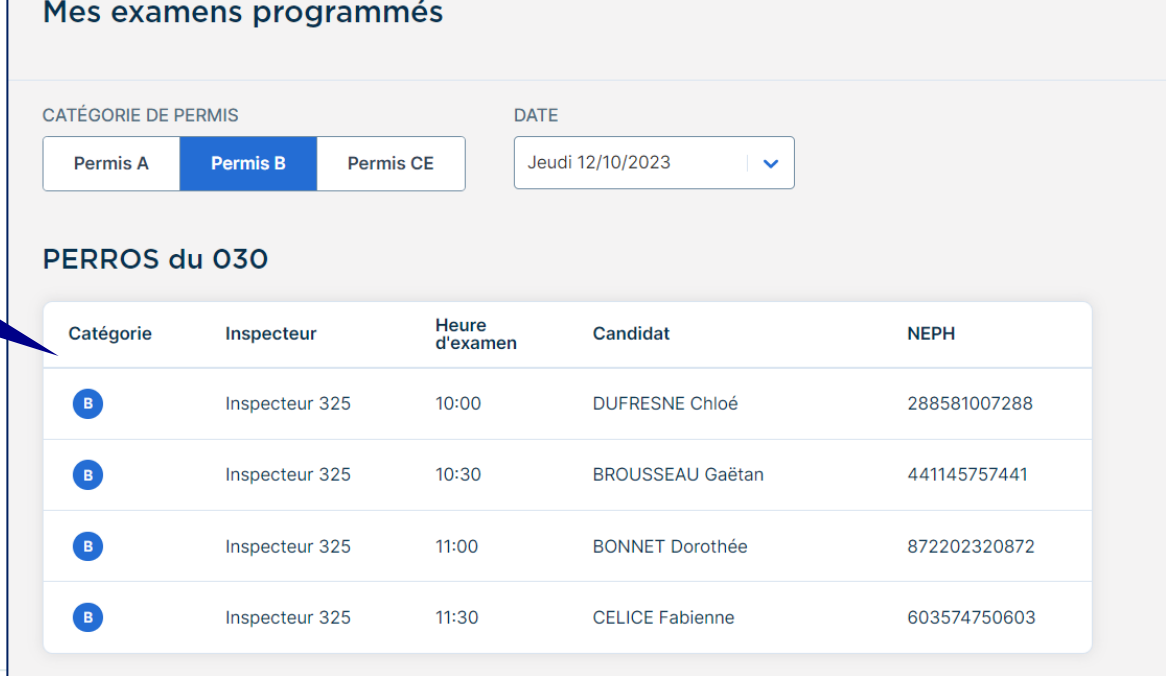